## **Erstellung einer Excel-Anwendung zur Lagerbestandsplanung**

Was soll dabei gelernt werden?

- Berechnung des Meldebestandes nach dem Bestellpunktverfahren
- Planung des Lagerbestandes
- Anwendung der "Bedingten Formatierung" unter Exel
- Anwendung der VBA- und Makroprogrammierung mit Excel
- 1. Erstellen Sie eine Excel-Tabelle zur Eingabe der Planungsgrößen nach folgendem Muster:

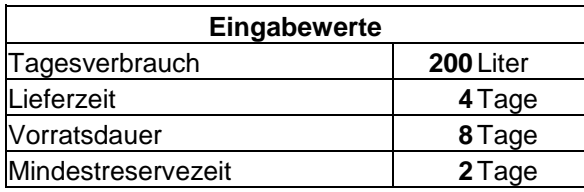

2. Berechnen Sie den Höchstbestand, den Mindestbestand, die Bestellmenge und den Meldebestand.

## **Hinweise:**

- Der Höchstbestand wird vom Tagesverbrauch, der Vorratsdauer und der Mindestreservezeit bestimmt.
- Bei der Ermittlung der Bestellmenge müssen Sie berücksichtigen, dass am Liefertag der Höchstbestand wieder erreicht wird und der Mindestbestand nicht unterschritten werden dar. Außerdem ist der Tagesverbrauch am Tag der Lieferung durch die Bestellmenge abzudecken..

Legen Sie eine Tabelle zur Eintragung der berechneten Werte an.

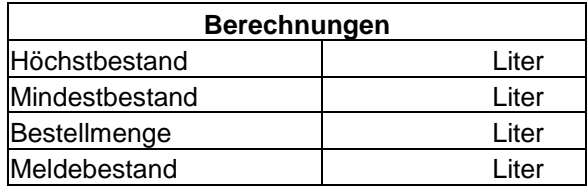

3. Legen Sie eine weitere Tabelle zur Erfassung der angegebenen Bestände und der Lagerabgänge und Lagerzugänge an.

**Hinweis:** Ein Zugang findet immer am Tag nach Erreichen des Mindestbestandes in Höhe der Bestellmenge statt.

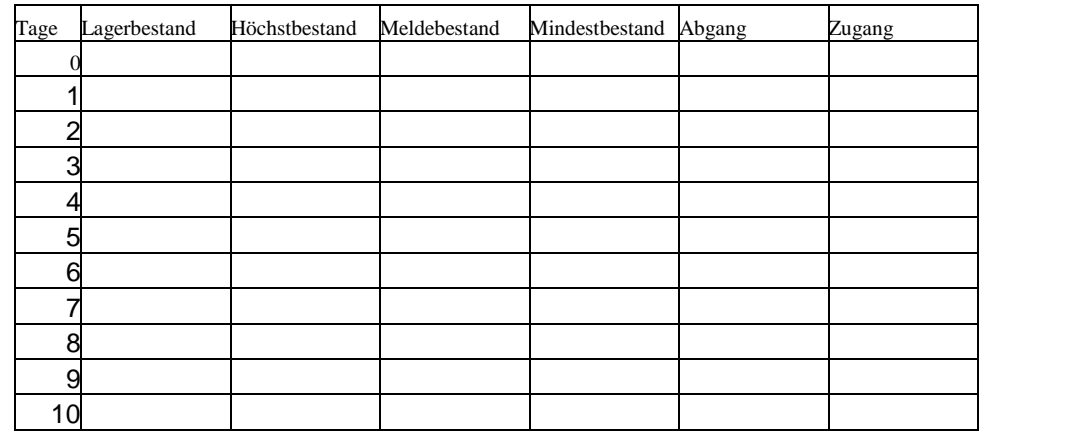

4. Gestalten Sie die Anwendung benutzerfreundlich.

## **Möglichkeiten**

- Einfügen einer Grafik in die Anwendung

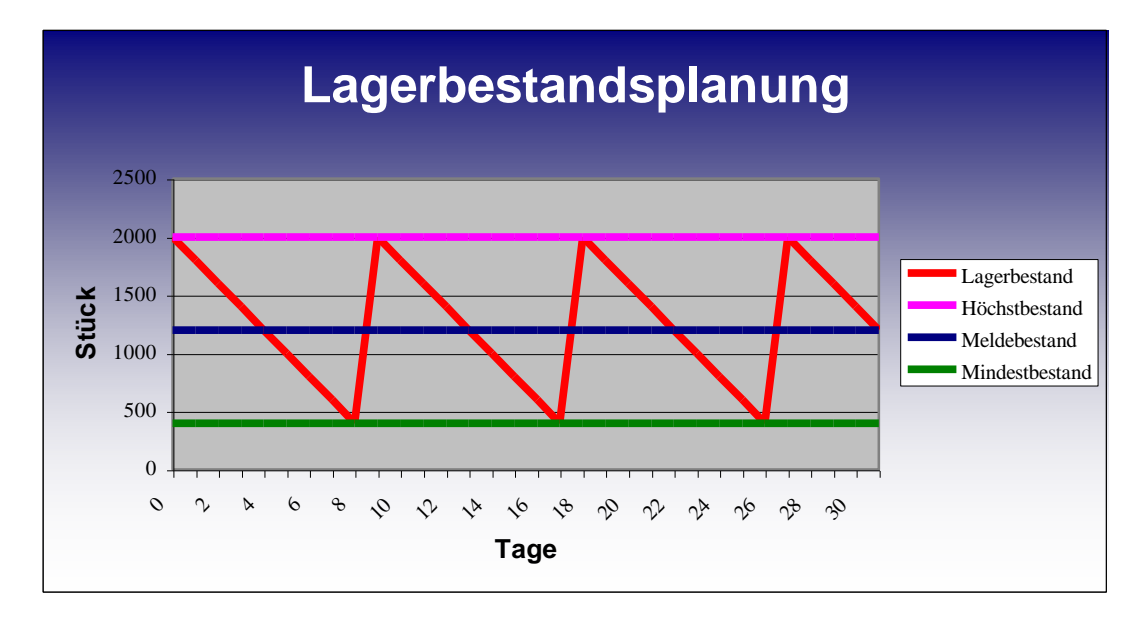

- Darstellung des Lagerbestandes mit Anzeige des Bestell- und Lieferzeitpunktes (Verwenden Sie dazu die "WENN-Funktion")

- Erstellung eines Eingabemenus zur Erfassung der Planungsgrößen.
- Formatierung der Anwendung mit Füllfarben, Schriftfarben, Schriftarten u.ä.

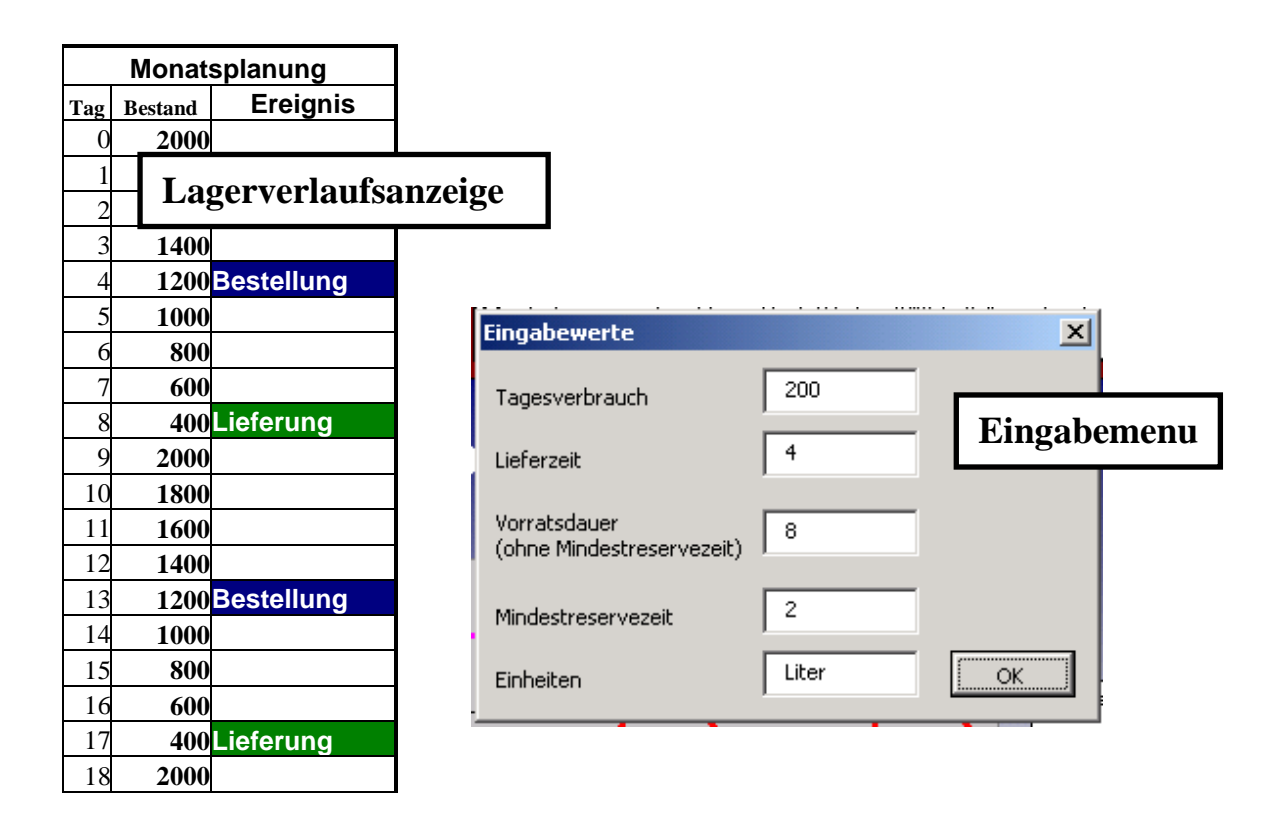